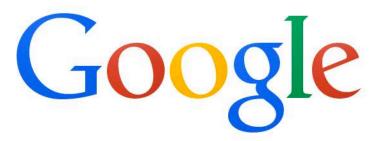

Trends, Helpouts and Hidden Gems: Additional Google Tools to Strengthen Your Brand

**Google Search** 

I'm Feeling Lucky

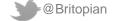

# a bit about me

- Father, husband of Kathy, Milan and Savannah
- Head of Social Strategy at WCG, a W2O Company
- Adjunct Professor, San Jose State & UC Berkeley
- Wrote (2) books on social media and business
- Served 8 years in the US Marines

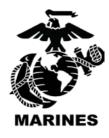

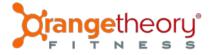

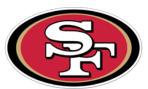

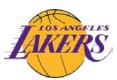

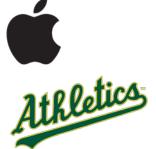

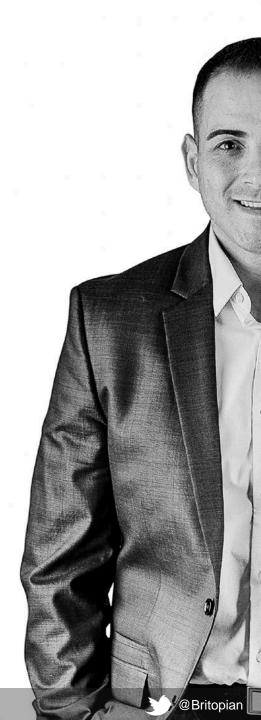

a quick look at the market

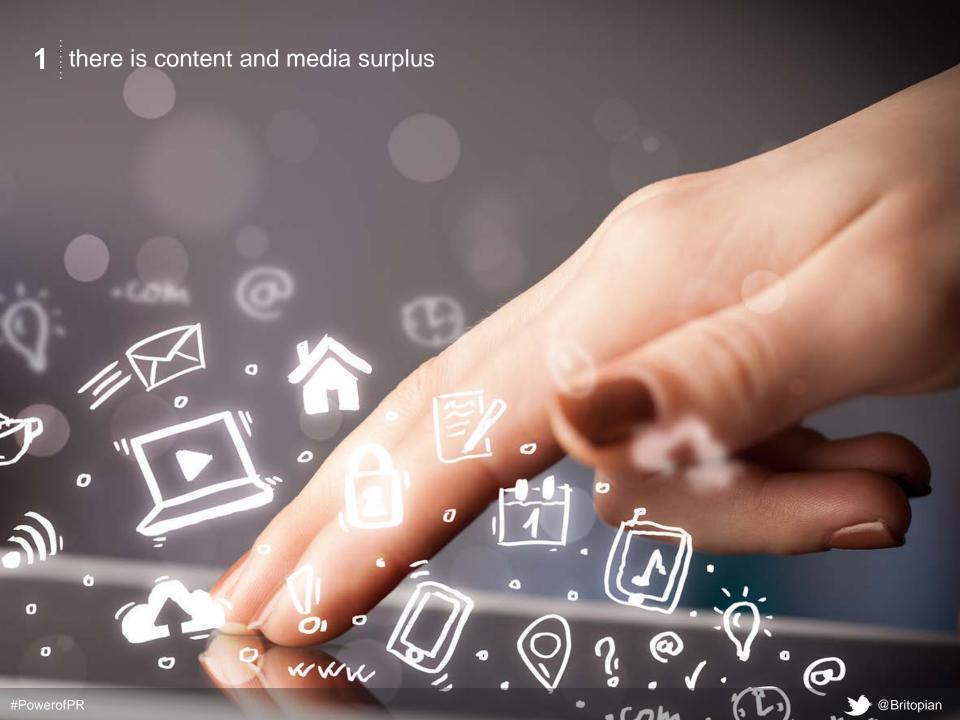

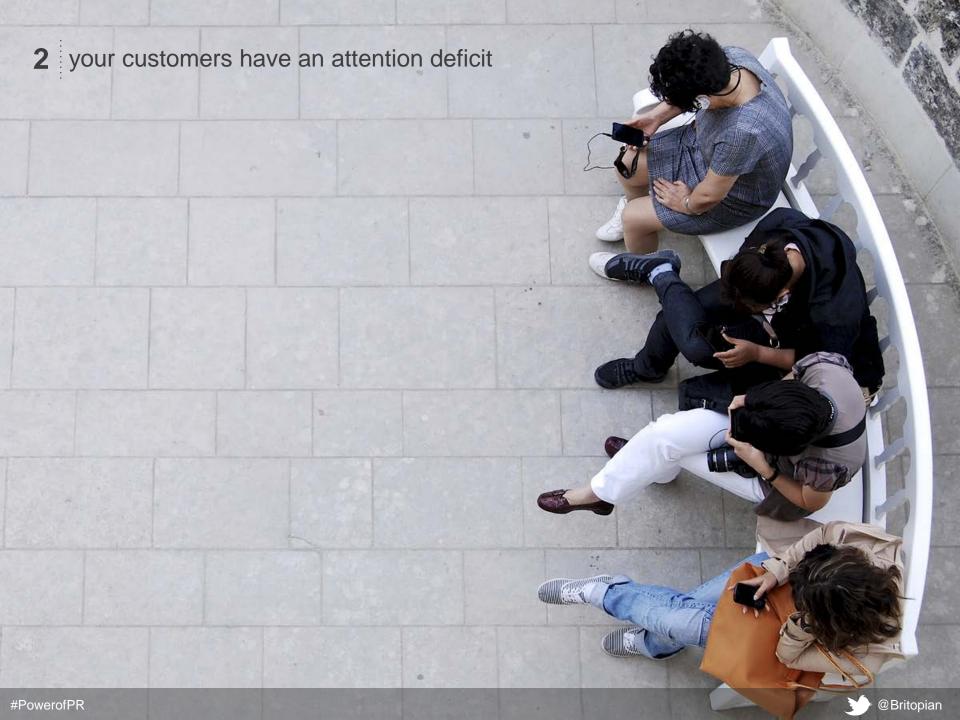

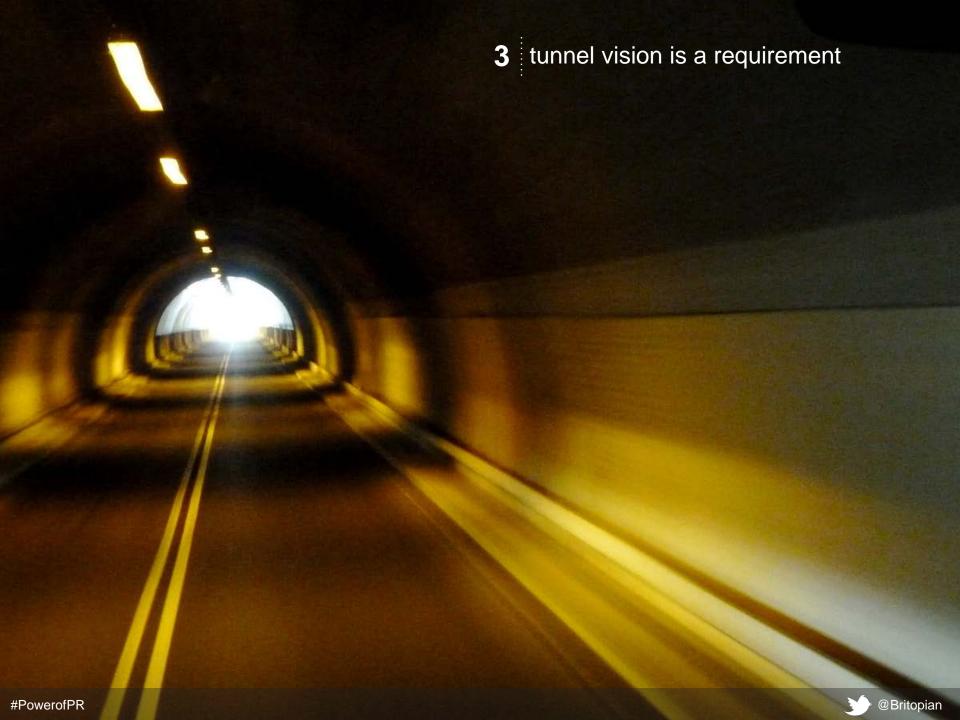

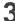

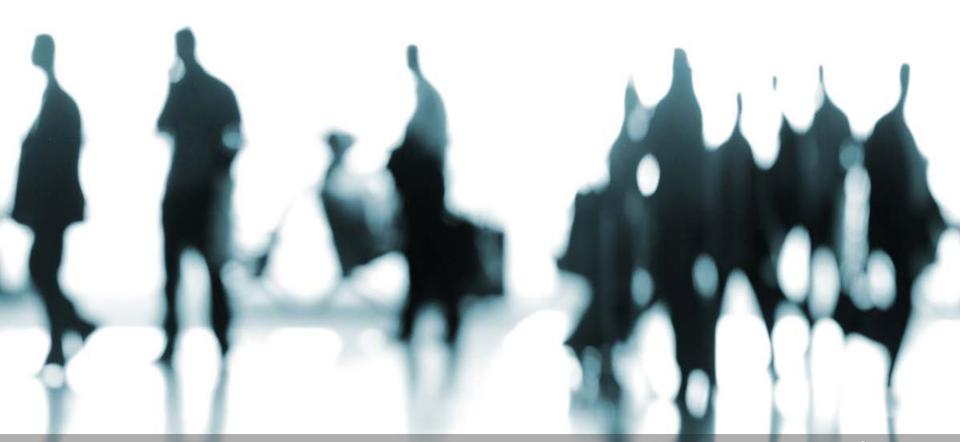

why does this matter to you?

brands today need to be publishers of content

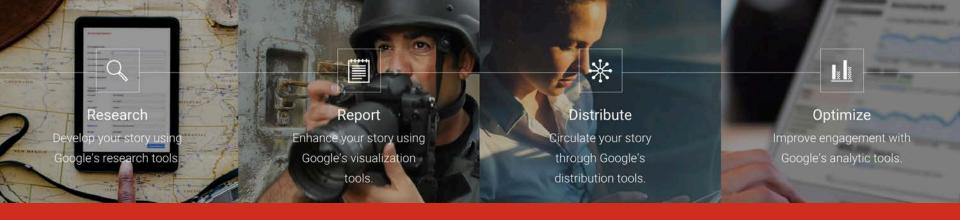

**Google News Lab** is a digital journalism toolbox full of useful tools and lessons about how to use Google products to tell **better stories**. The tools are broken down by four different areas that journalists deal with on a daily basis: **research**, **reporting**, **distribution**, and **optimization**.

RESEARCH **REPORT** DISTRIBUTE **OPTIMIZE ADVANCED SEARCH GOOGLE MAPS GOOGLE ANALYTICS GOOGLE IMAGES** YOUTUBE **YOUTUBE ANALYTICS GOOGLE TRANSLATE EARTH PRO PUBLIC DATA GOOGLE GROUPS EXPLORER CONSUMER SURVEYS EARTH PERMISSIONS GOOGLE ALERTS NEWS ARCHIVE GOOGLE SCHOLAR** 

#### ADVANCED SEARCH | ADOPTING BETTER SEARCH HABITS

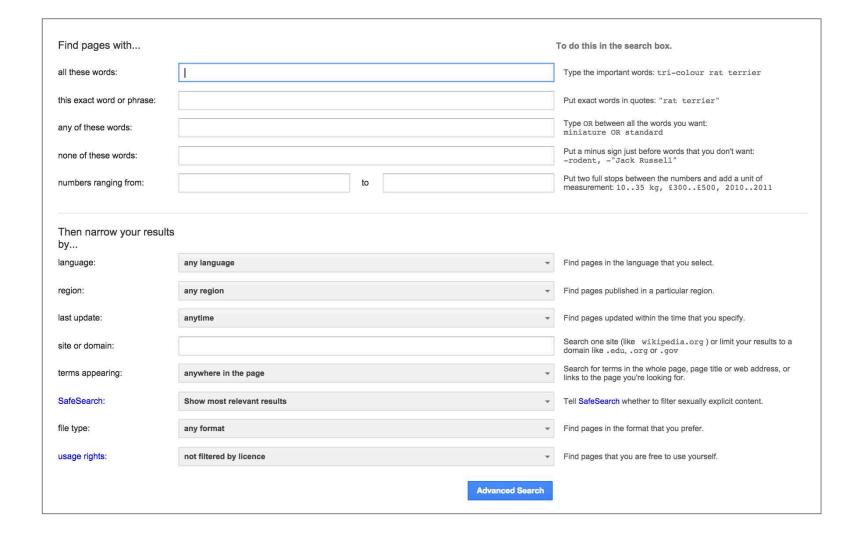

# ADVANCED SEARCH | GETTING MORE ACCURATE RESULTS

| Use site search for keywords on the specific site                             | ·····> | new home interest rates site:quickenloans.com   |
|-------------------------------------------------------------------------------|--------|-------------------------------------------------|
| you're interested in.                                                         |        |                                                 |
| Use "related" search to find similar results.                                 | ·····> | related:www.quickenloans.com/mortgage-rates     |
| Use filetype: to just look for specific types of files                        | ·····> |                                                 |
| Use filetype: to just look for specific types of files like a ndf or xls file |        | California education spending 2014 filetype:xls |

#### ADVANCED SEARCH | FINDING "FREE TO USE" PHOTOGRAPHY

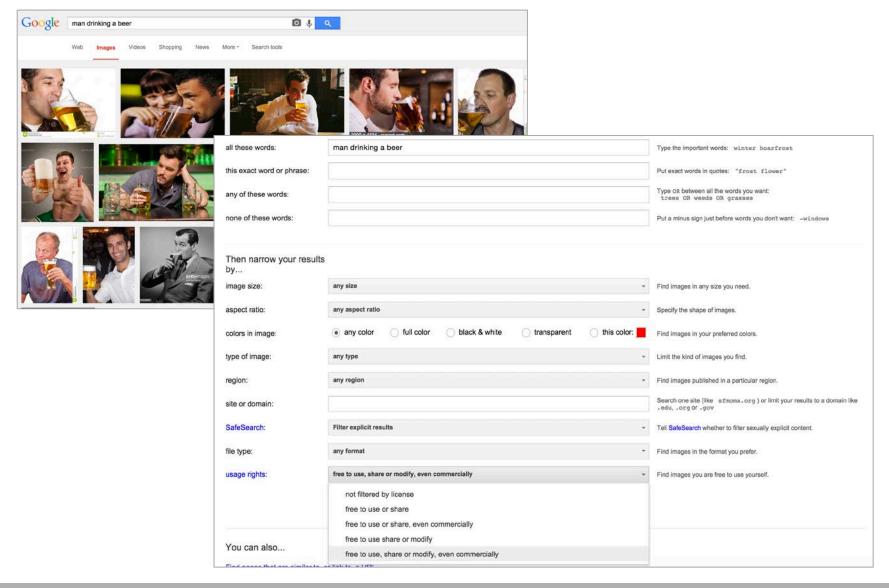

#### **GOOGLE MAPS | CREATING MAPS**

- Draw and style points of interest, lines and shapes.
- Import data from Google Drive spreadsheets, or as CSV files, Excel files and KML files.
- Add custom icons that you create to your map.
- Choose from one of nine base map styles, including our satellite and terrain maps.
- Collaborate on your map with colleagues, just like Google Docs and Sheets, and manage your maps in Google Drive.
- Share and embed finished maps on your website.

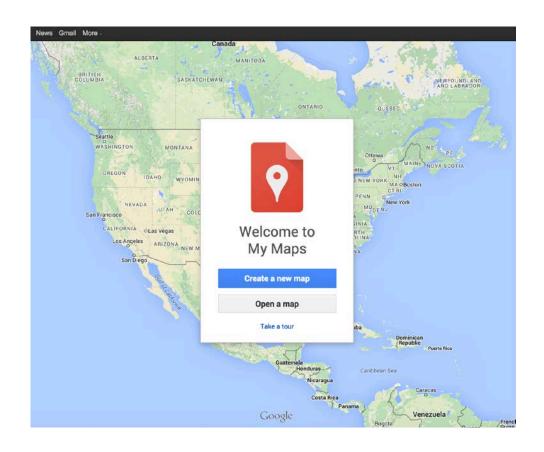

#### **GOOGLE MAPS | OWNING SEARCH**

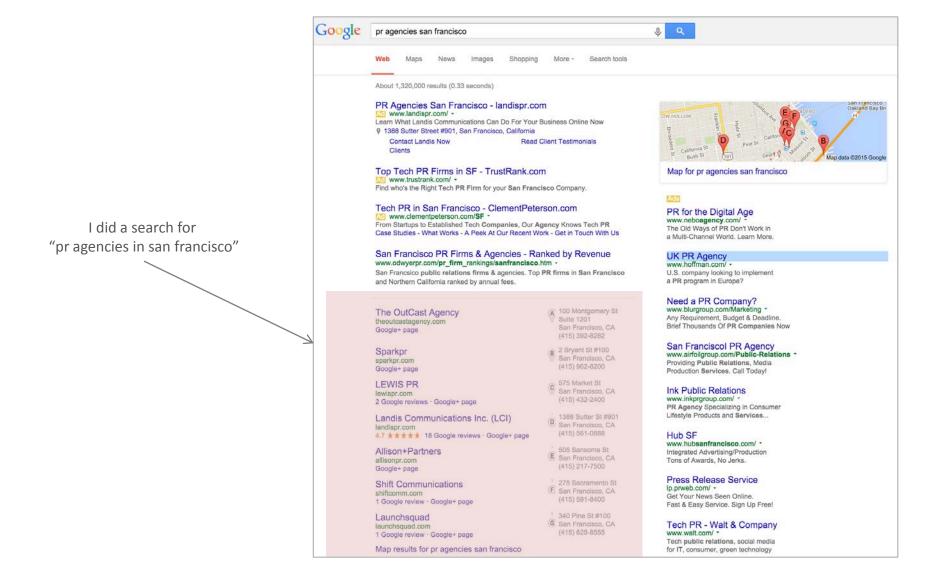

#### **GOOGLE MAPS** | HOW TO BE LISTED

- Go to www.google.com/business/placesforbusiness
- Select the "Get started for free" button
- Sign in/set up a Google account
- Once you've signed in, agree to Terms and Conditions
- In the Search bar, type in the name and location of your business (ie, WCG, San Jose, CA)
- Google will list alternative businesses, along with "No, these are not my businesses. Let me create
  my business".
- Enter business information
- Once you submit the information, Google will ask you to verify your address through postcard.
- They will send you a postcard with a code within 1-2 weeks of submission
- Once you receive the postcard, log into the account previously created and at the top of the page on the right there will be a place to enter your code.
- Once verified, you can update your information and add photos
- To manage multiple locations, click here.

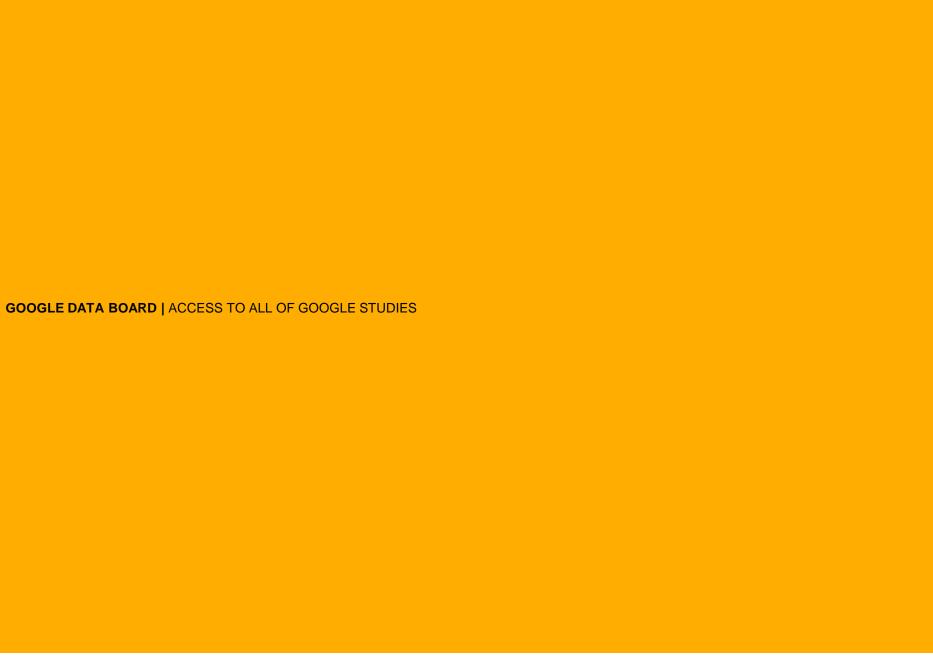

## GOOGLE DATA BOARD | ACCESS TO ALL OF GOOGLE STUDIES

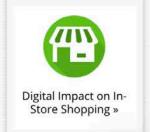

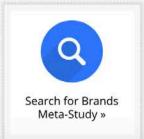

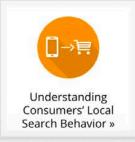

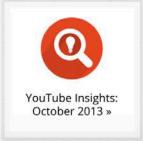

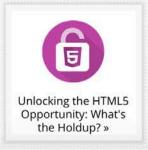

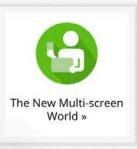

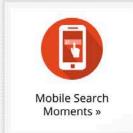

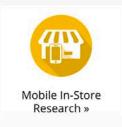

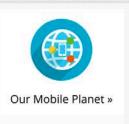

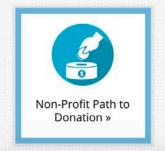

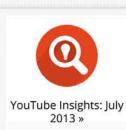

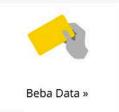

com/databoard/#lang-on-us&study-30

#### **GOOGLE DATA BOARD | CREATE INFOGRAPHICS**

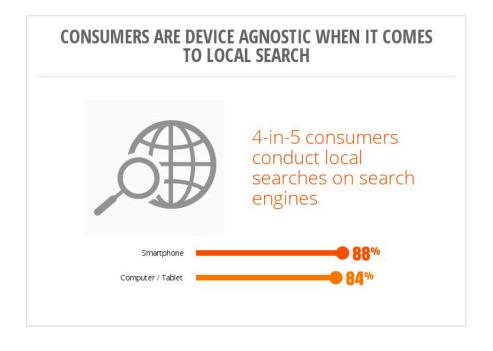

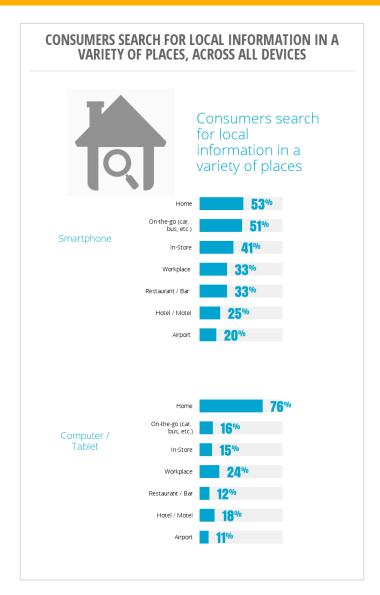

#### **GOOGLE DATA BOARD | HOW CAN YOU USE THIS?**

- Build unique content for your site
- Use the data to drive thought leadership on blog posts, LinkedIn
- Use individual data points to create infograms to share in social media

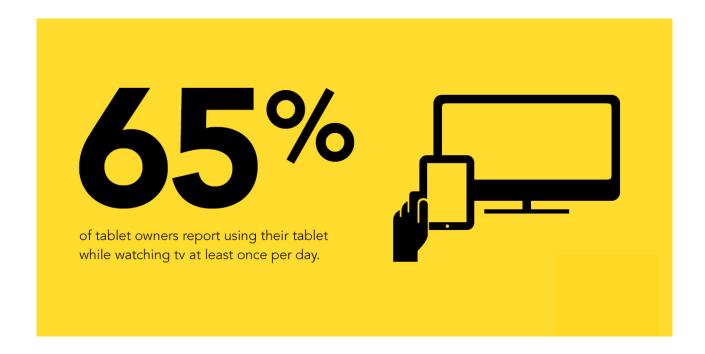

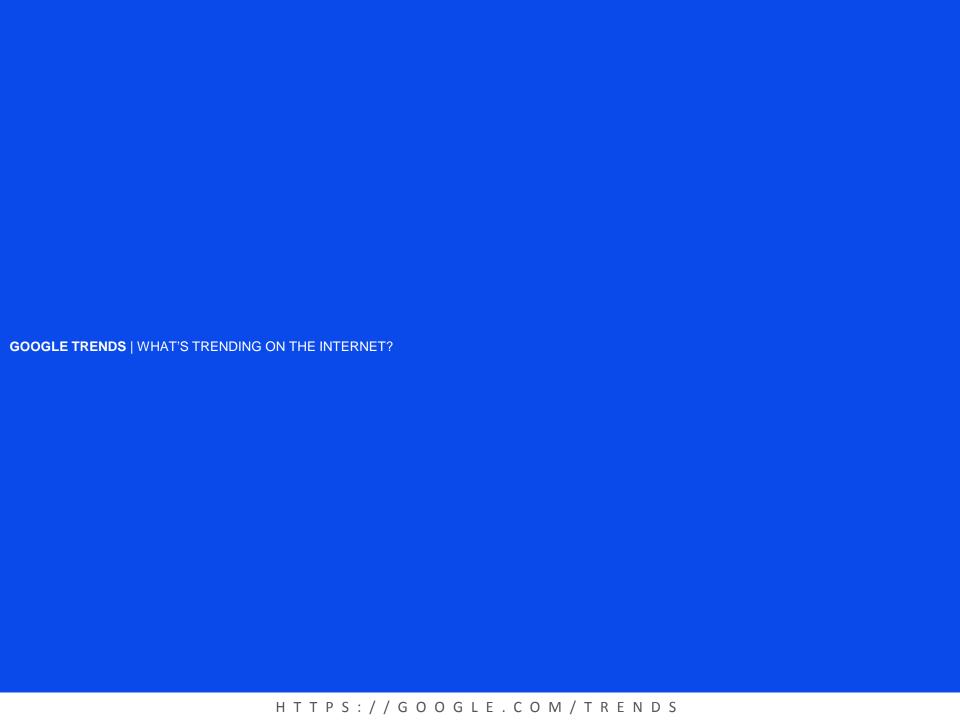

## **GOOGLE TRENDS** | WHAT IS IT?

Google Trends shows how often a particular search-term is entered relative to the total search-volume across various regions of the world, and in various languages.

Google Trends adjusts search data to make comparisons between terms easier. Otherwise, places with the most search volume would always be ranked highest. To do this, each data point is divided by the total searches of the geography and time range it represents, to compare relative popularity. The resulting numbers are then scaled to a range of 0 to 100.

Just because two regions show the same number of searches for a term doesn't mean that their total search volumes are the same. For example, users in Fiji and Canada may have the same search numbers if they're equally likely to search for hotel. However, they may not have the same number of total searches for this term.

#### GOOGLE TRENDS | PEOPLE DON'T REALLY CARE ABOUT THE PATRIOTS OUTSIDE OF THE US

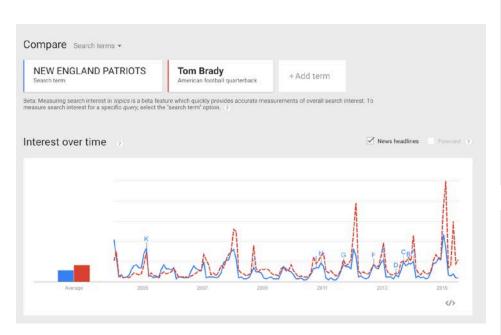

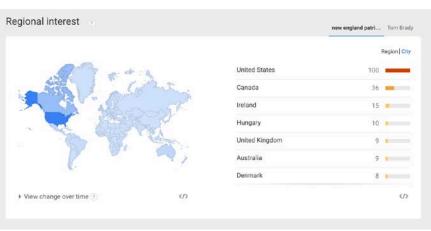

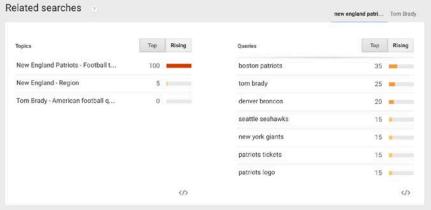

## GOOGLE TRENDS | DONALD TRUMP OWNS THE NEWS CYCLE

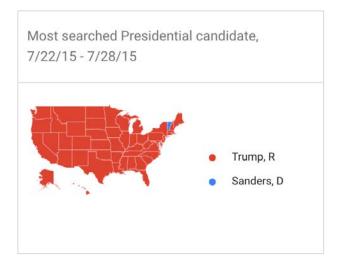

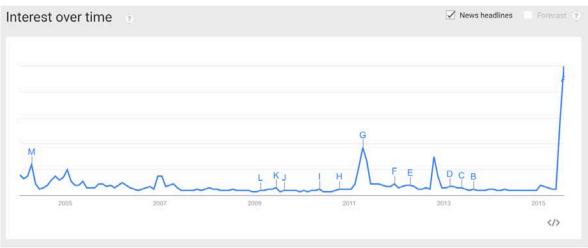

| Queries                | Тор | Rising |
|------------------------|-----|--------|
| donald trump worth     | 100 |        |
| mac miller             | 80  |        |
| donald trump lyrics    | 70  |        |
| donald trump president | 70  |        |
| donald trump obama     | 55  |        |
| trump for president    | 45  |        |
| twitter donald trump   | 40  |        |

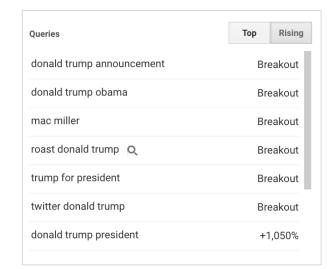

#### **GOOGLE TRENDS** | HOW CAN USE THIS?

- Use Google Trends data for awareness based campaign planning (Twitter, Facebook)
- Use Google Trends to see what type of products consumers search for by state
- Refine your messaging

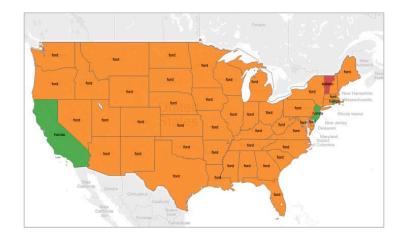

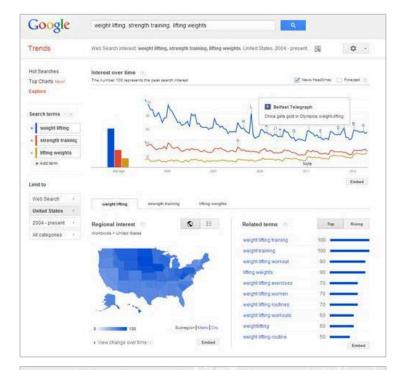

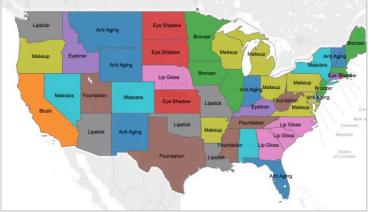

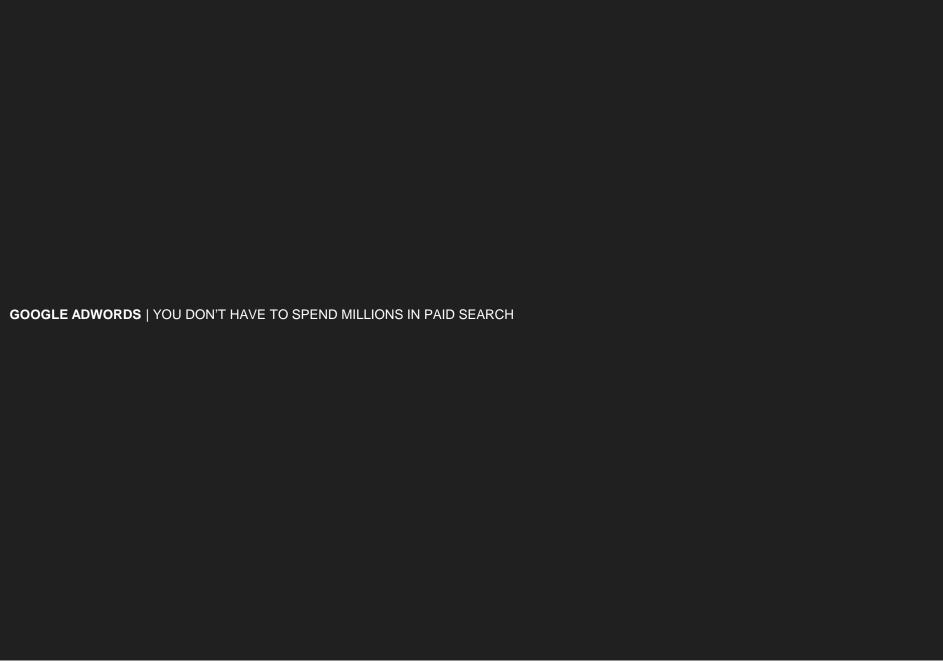

# **GOOGLE ADWORDS** | REFINING YOUR EDITORIAL STRATEGY

| Keyword (by relevance)             | Avg. monthly searches ? | Competition ? | Suggested bid ? | Ad impr. share ? | Add to plan |
|------------------------------------|-------------------------|---------------|-----------------|------------------|-------------|
| san francisco coffee shops         | <u>⊬</u> 390            | Low           | -               | -                | »           |
| best coffee shops in san francisco | L <sup></sup> 480       | Low           | -               | -                | <b>»</b>    |
| best coffee shops san francisco    | L <sup></sup> 140       | Low           | -               | -                | >>          |
| best coffee shop in san francisco  | L <sup></sup> 140       | Low           | -               | -                | >>          |
| best coffee shop san francisco     | ۳ 90                    | Low           | -               | -                | »           |
| coffee shop in san francisco       | <u>⊬</u> 70             | Low           | -               | -                | »           |
| san francisco best coffee shops    | <u>⊬</u> 30             | Low           | -               | -                | >>          |
| tea shop san francisco             | <u>L</u> 170            | Low           | \$1.22          | -                | »           |
| best san francisco coffee shops    | <u>L</u> 40             | Low           | -               | -                | »           |
| san francisco shop                 | <u>L</u> 40             | Medium        | \$1.03          | -                | »           |
| tea shop in san francisco          | ین 20                   | Low           | \$0.19          | _                | »           |
|                                    |                         |               |                 |                  |             |

# **GOOGLE ADWORDS** | REFINING YOUR EDITORIAL STRATEGY

• Use the Adwords tool inform all content – social, web, press releases, etc.

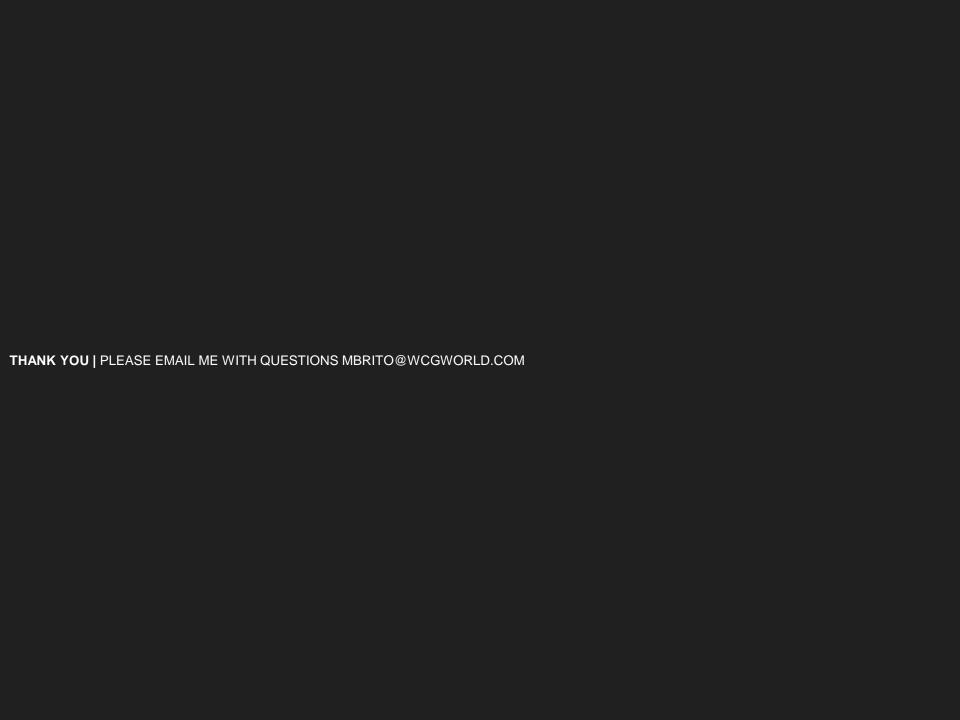